## **Tips voor het inloggen in OnStage voor externe assessoren**

Inloggen gaat via dit webadres:

[https://onstage.xebic.com](https://onstage.xebic.com/) 

OF:

**<https://onstage.hu.nl/>** (géén www ervoor) en kies dan voor: Extern – Inloggen.

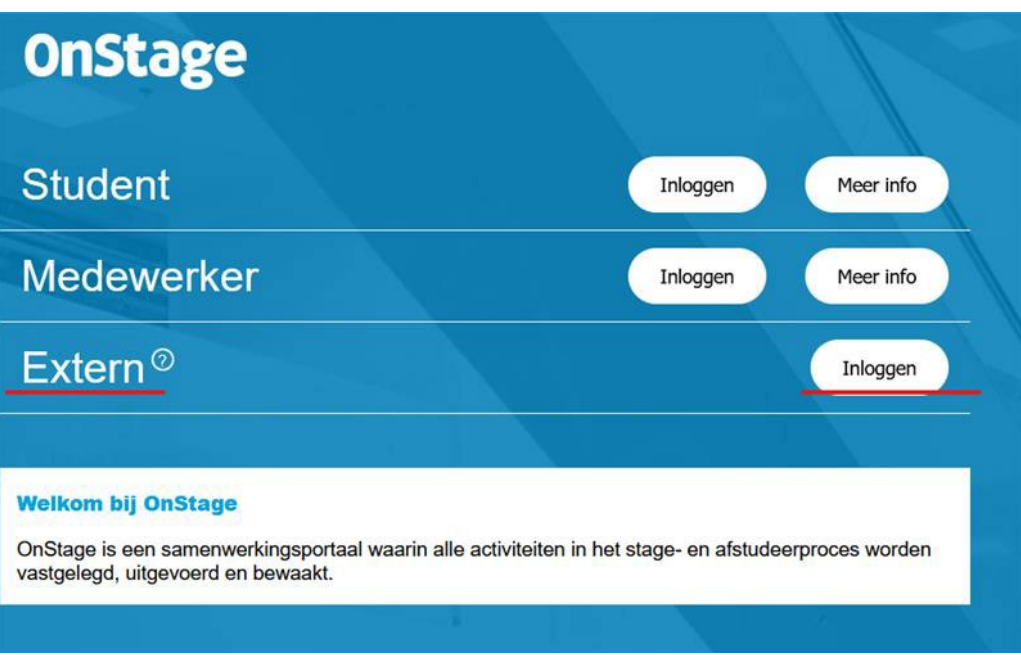

- Bij het aanmaken van je account ontvang je je gebruikersnaam en wachtwoord op je opgegeven eigen e-mailadres. Je gebruikersnaam is een **niet-bestaand HU-e-mailadres** [\(voornaamachternaam@hu.nl\)](mailto:voornaamachternaam@hu.nl). Als je een nieuw wachtwoord aanvraagt, komt dat op je eigen opgegeven e-mailadres binnen en niet op het HU-e-mailadres van je gebruikersnaam.
- Je kunt alleen inloggen als je browser geüpdatet is naar de laatste versie.
- Log je voor het eerst in of heb je een nieuw wachtwoord aangevraagd: bij het kopiëren van de gebruikersnaam en het wachtwoord nemen sommige programma's een extra spatie mee. **Let erop dat je die verwijdert achter je gebruikersnaam én achter je wachtwoord. Het wachtwoord telt altijd 10 karakters! Tel de zwarte bolletjes (moeten er dus 10 zijn) en haal de overige weg.**
- Lukt het niet, probeer dan een andere browser. Kies bijv. een browser die je inloggegevens kan onthouden, zodat je die niet steeds hoeft in te voeren (Google Chrome). Als je daarna het wachtwoord weer wijzigt, laat het nieuwe wachtwoord dan wel weer in de browser opslaan.
- Na een aantal keer fout inloggen wordt je account geblokkeerd. Neem in dat geval contact met het praktijkbureau op om je account te laten deblokkeren.
- Na de eerste keer inloggen kun je **direct het wachtwoord wijzigen** via het tandwieltje rechtsboven op de pagina. Kies een veilig wachtwoord met minimaal een hoofdletter, een cijfer en een letterteken.
- Mocht je toch nog problemen hebben, neem dan contact op met het praktijkbureau van de opleiding.